## **PowerPoint Presentation Quick Start Guide**

**Setup a Free Microsoft Office Account:** Microsoft offers free *online apps* when you create an online account with Office.com; setup a free account here: <https://www.office.com/> look for the text link, *"Sign up for the free version of Office"…*

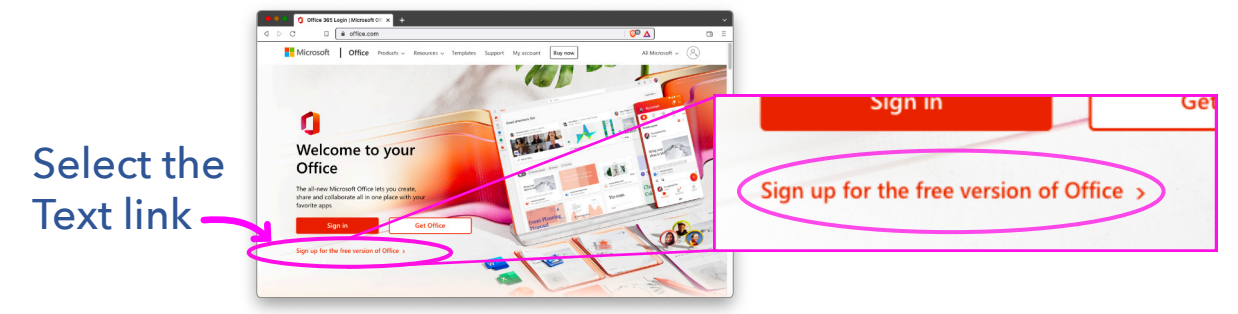

**Your Free Account:** Includes Apps like *PowerPoint* and **OneDrive**. You will need these two apps to facilitate the online presentation from a web browser.\*

**1**

**4**

**3**

**Get the Presentation file link from Patriot Academy:** Your Patriot Academy team will share a link to the presentation file from their *OneDrive App*. The link will open in your free Microsoft Office account within your *PowerPoint Online App*.

**Save a Copy to Your OneDrive App:** The *PowerPoint Online App* will allow you to save the presentation directly to your *OneDrive App*. From the *File* menu select *"Save As" and then select "Save as… Save a copy online" this directs you to your OneDrive App. Pick a place and press "Save Here" button. (see next step)*

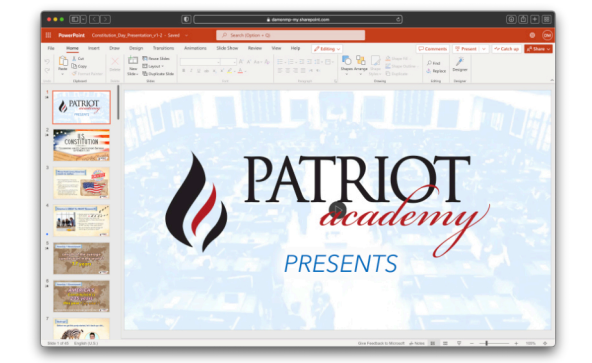

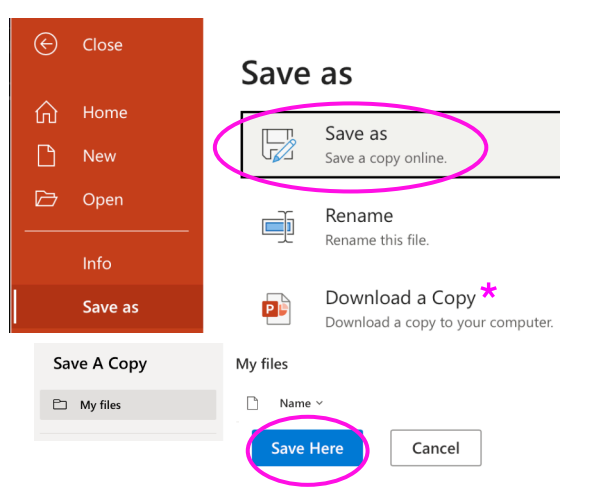

\*Alternatively, if you have the *PowerPoint Desktop App* version, then you can *"Download a Copy…"* of the file to your computer and present from your computer desktop.

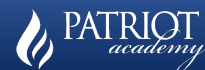

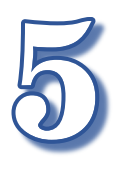

## **Open Presentation from your** *OneDrive App***:**\*

Open your OneDrive app and navigate to the presentation file that you just saved.

The OneDrive App can be listed from the upper left corner button that looks like a bunch of dots in a square shape.

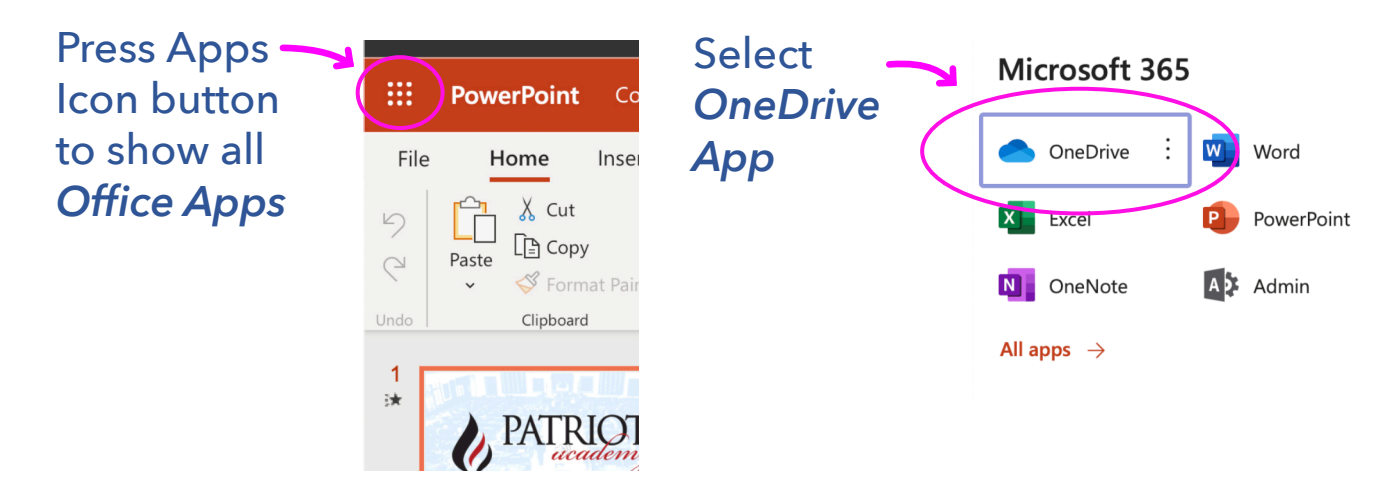

From *OneDrive, s*elect the file you just saved and it will open in your *PowerPoint Online App*

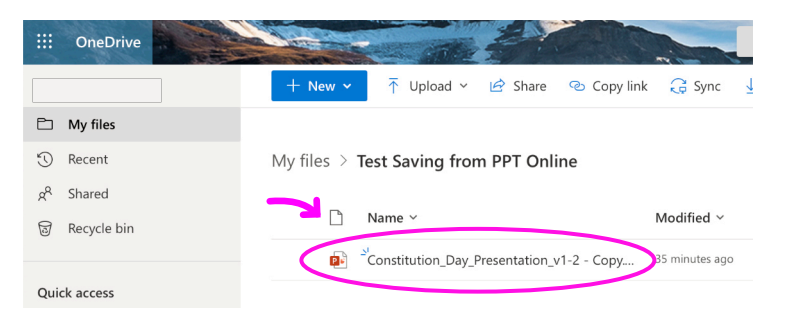

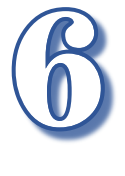

**Presenting:** The *PowerPoint Online App* will allow you to present directly from the online file by pressing the "Present" button. Follow the presentation guidebook; document provided separately.

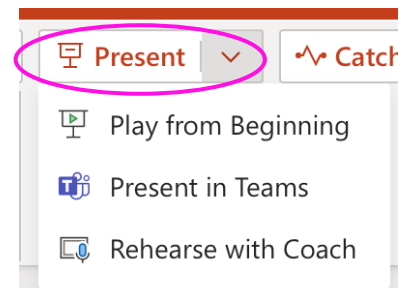

\*Alternatively, if you have the *PowerPoint Desktop App* version, then you can *"Download a Copy…"* of the file to your computer and present from your computer desktop.

Presentation Quick Start Guide<br>Version: 1.01 – Dated: Aug 27, 2022 **PATRIOT** *Version: 1.01 — Dated: Aug 27, 2022*

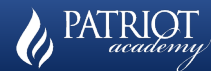